## 奇門遁甲カレンダー年盤、月盤、日盤、時盤 吉凶方位盤

平成 24 年 10 月 30 日

初めにお読みください。

奇門遁甲(きもんとんこう)は方位占いでは最強ともいえる効果を発揮しますが使い方は複雑で難解な 占いです。

この奇門遁甲カレンダーは入門者用として使いやすさを第一に考えて作っています。

楽しみながら、気楽に使って幸せをつかんでください。

## 気学と奇門遁甲の相違点

 奇門遁甲では年盤は通常では使いません。 奇門遁甲は時盤と日盤を主として使います。

気学の力関係とは逆になります(気学は年盤と月盤が主で日盤はほとんど使わなく時盤は使いません) この反対で奇門遁甲では日盤と時盤を主に使います。月盤はほとんど使わなく年盤は使いません。

方位の使い方の違い点

気学は偏差(磁方位)を使い 12 方位(十二支)各 30 度を使う人が多い

奇門遁甲は真方位を使い 8 方位で各 45 度を使います。

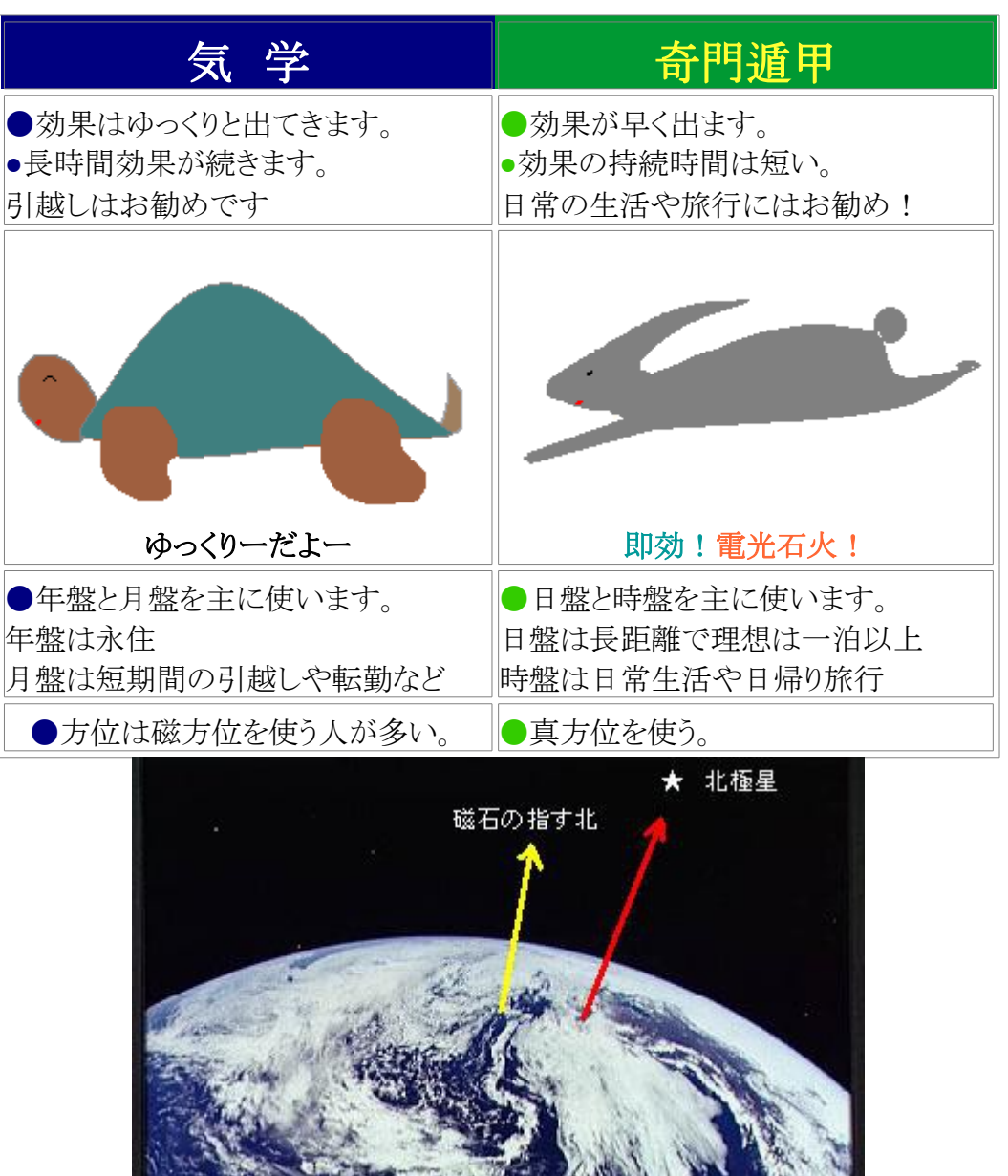

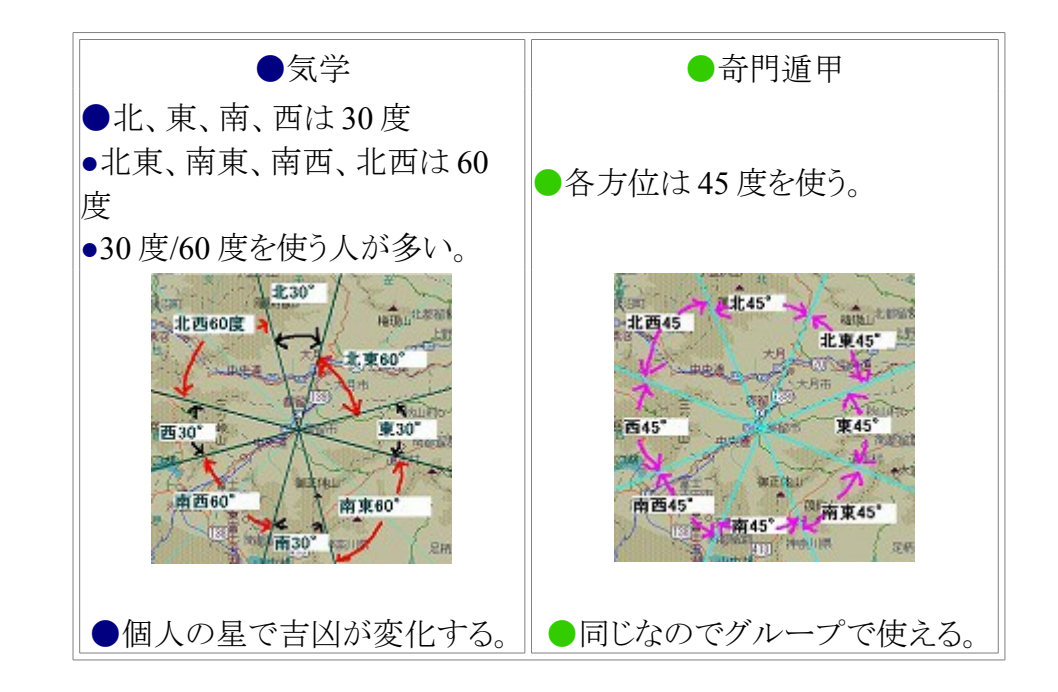

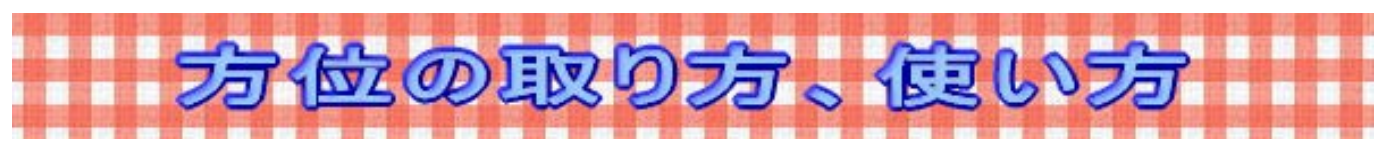

●時盤と日盤の関係

■時盤の効果と■日盤の効果は距離が長くなるほど日盤の強さが出てきます. ■時盤の強さは近距離で強い効果があり、100km 以上からは効果は少なくなるようです。 下記の図のような感じですが例外もあり一概には言えません(基本的な考え)

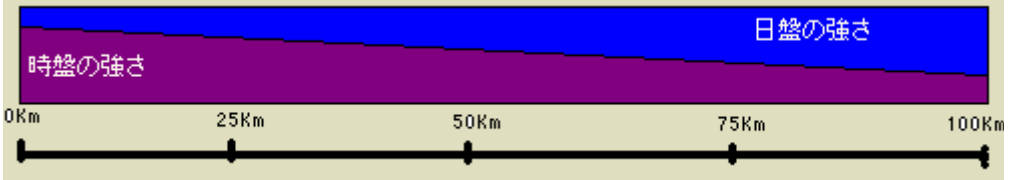

注意:すべてが当てはまるわけではなく個人差が大きいので目安としてお使いください。 上記の図は出張の多いビジネスマンがモデルです。

外出の少ない人(主婦や自宅で什事)は 10Kmぐらいから日盤の影響が出てくるでしょう。

時間の変わり目は混沌としています。

下の図は上はカレンダーの吉凶ですが実際は下の図のように入り乱れています。

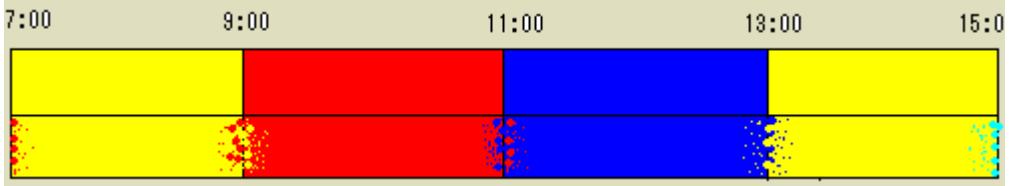

時間の変わり目は要注意ですからね!

祐気取りで使う場合はできる限り中央の時間帯を使ってください。

■日の変わり目も同じですから真夜中を使う場合は注意してください。

深夜に祐気取りをすることはお勧めできません!

また★の時間帯(五不遇時)は日盤と時盤が干渉する時間帯ですから日盤も時盤も効果を得にくい時 間帯です。特に開運では使わないようにしてください。「時盤でも使わないほうがよいです」

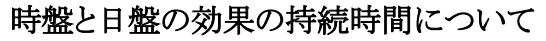

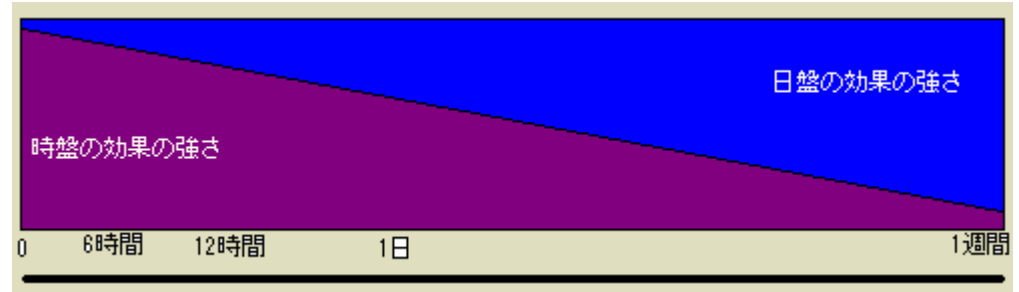

時盤はすぐに効果が現れますがその効果の持続時間は短い。 反対に日盤は即効性は無いが持続時間は長いという特徴があります。 日盤の効果は永久的ではなく2~3ヶ月前後とおもわれます。 日盤で祐気取りは年に3回以上するようにしましょう。

方位を使用する点での注意

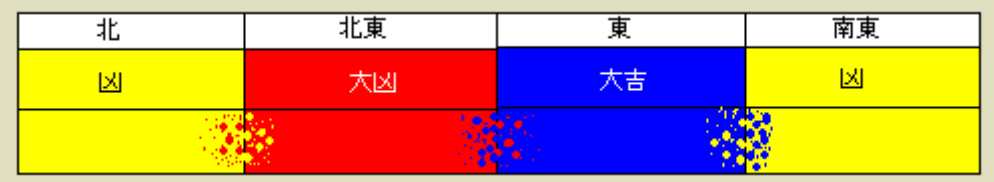

方位の境界線も図のように境界線で吉凶が別れるとはちがいます。 この下の図のように境界線ははっきりと吉凶が別れるとは違います。 また、奇門遁甲では各方位 45 度を使うことをお勧めします。

## 奇門遁甲で[「あちこち方位」](http://h200.com/houi/)を使う方法。

- 1. 方位線は「正方位.線」だけにチェックを入れます(他のチェックはすべて外す)。
- 2.「風水 45/45°」を選ぶ
- 3.自宅を中央に設定、又は出先を中央に設定(時盤を使うなど条件に合わせて柔軟に対応すること)

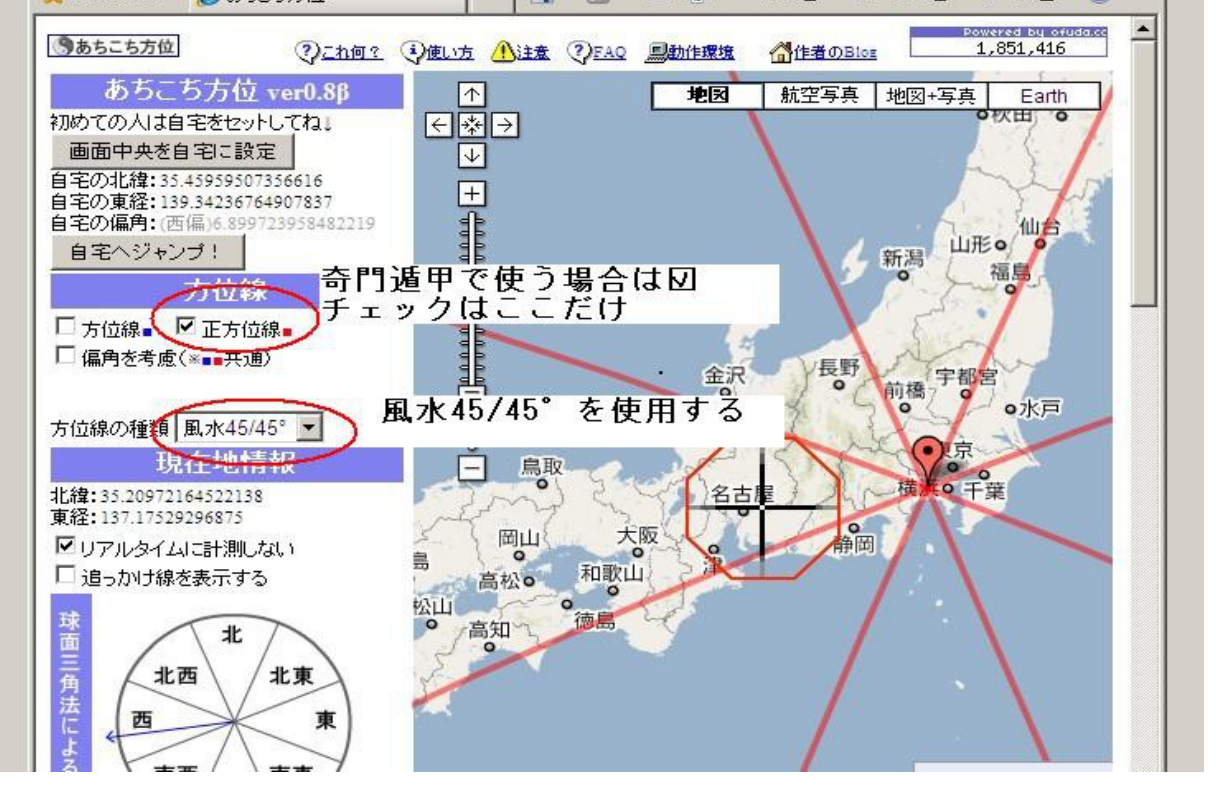

奇門遁甲カレンダーの使い方。

20\*\*\*.xls(エクセルファイル)奇門遁甲カレンダーを開いて下さい。

最初に自宅の地域の数値を入力します。

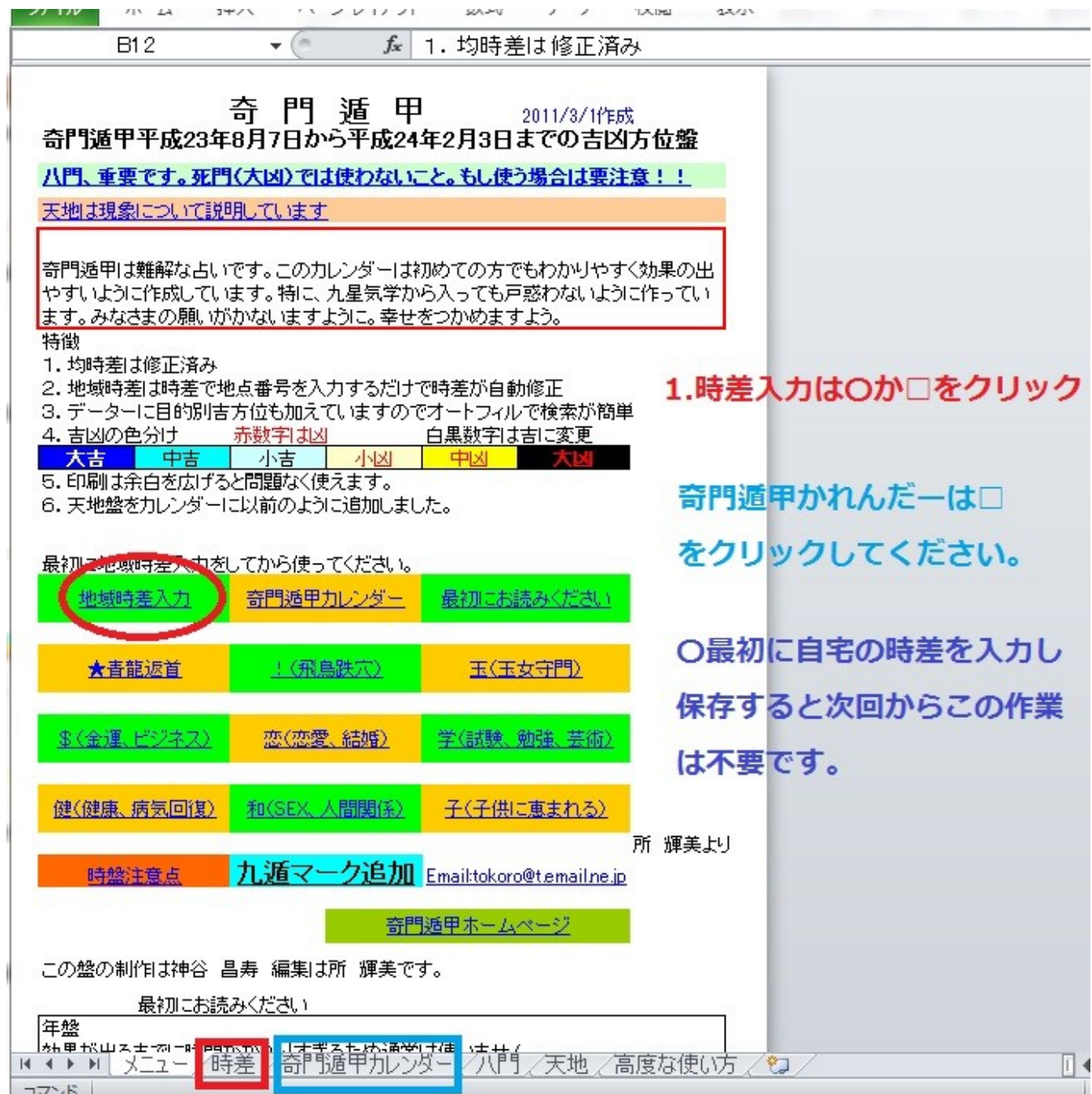

上図を参照して時差から数値を入力し保存してください。

この地図は大雑把な地図です。数値の入力も大雑把で大丈夫です。

この数値の入力により、そのお住まいの南中時(太陽が真上に来た時が正午)の時間にセットできます。 区切りの時間は使えませんから数値も大雑把な数値で問題ありません。

地域の数値を入力後に、保存してください。

その後は時差入力の必要はありません。

また、違う場所に移動した場合はもう一度「時差タブ」をクリックして数値を入力して変更します。

海外で使う場合、季節が逆転する南半球ではこの奇門遁甲カレンダーは季節と連動しているので使え ません。

北半球は、奇門遁甲カレンダーは使えます。

その場合の時差の修正はその国の標準時の緯度を調べます。

15 度で 1 時間の時間のずれが生じますので時差もこの基準が適応されています(30 分のところもままあ り)。【1 度で 4 分の違いが出ます】

その基準点から東か西に何度ぐらいのずれかで時差の下部の w\*か E \*から大雑把な数値を入力すれ ば使うことができます。

Km は正確さに欠けますので目安にするようにしてください(日本の基準)。

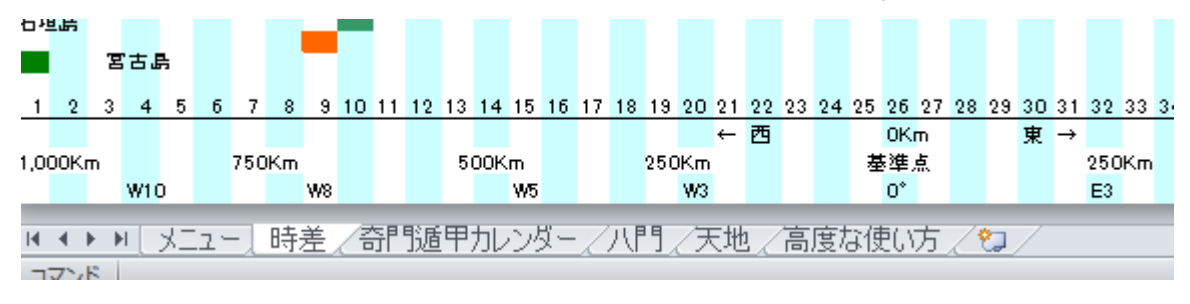

奇門遁甲カレンダーはエクセルのオートフィルタを使えると検索が大変便利です。

エクセル旧バージョン 97~2003 タイプは [YouTube](http://www.youtube.com/user/tokoroterumi#p/u/18/6TjpOl51GJc) で説明しています。

エクセル 2010 では検索方法が変わりました。

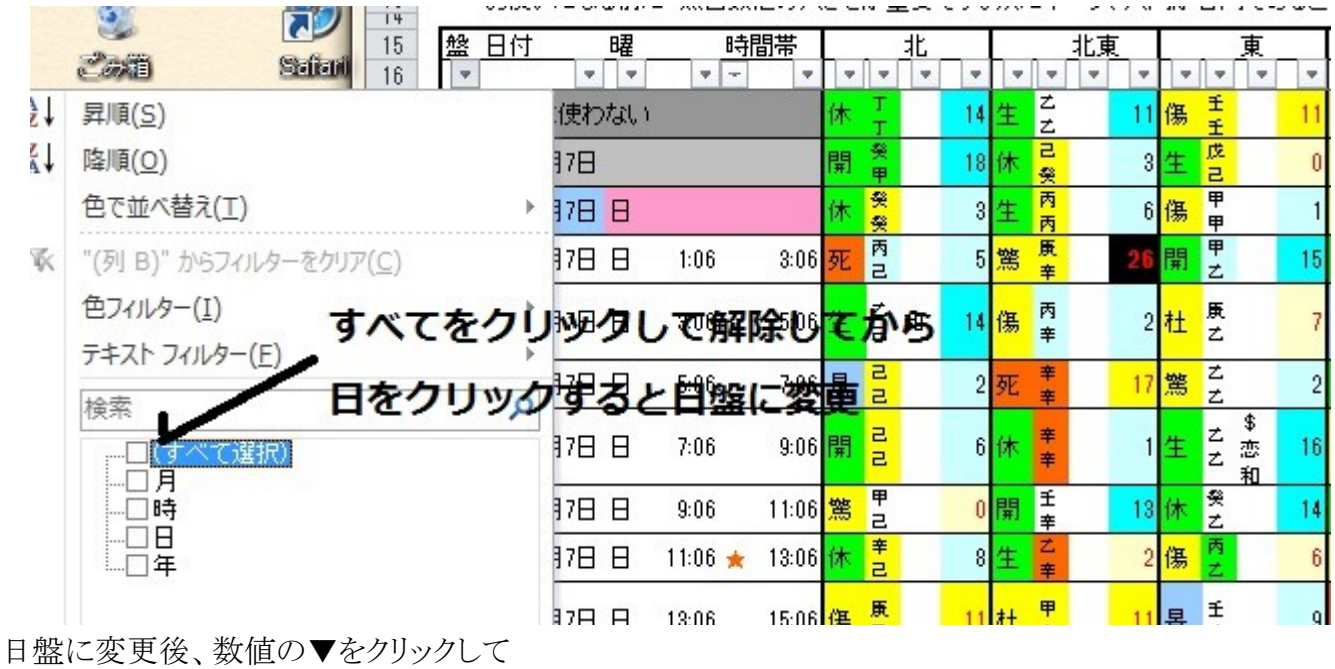

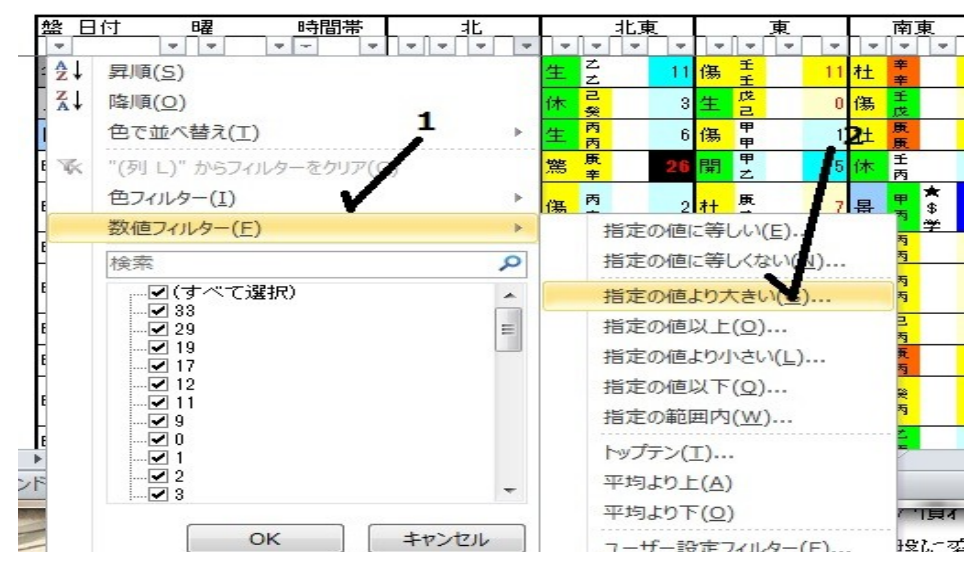

①数値フィルターをクリック

②指定の値より大きいをクリックすると画面が変わり

10~15 または好きな数値を入力するとよい日が選べやくすなります。

検索はとても便利ですので工夫してお使いください。

注意:検索後はすべてを選択をクリックして元に戻すことを忘れないようにしてください。

使用に当たっての注意点を追加します。

奇門遁甲カレンダーを頻繁に使いすぎると前回、前々回、そして今回、その場合は干渉しあい効果が 出にくくなります。

ある程度、間隔をあけたほうがよい場合も出てきます。

同じ方位を使う場合はなおさら間隔をあけたほうがよいでしょう。

初めて使う方はこちらを読んでください。

起点:スタートする場所

日盤:自宅が主ですが、移動先で 3~1 週間近く滞在した場合はそこが起点とします。

時盤:3 時間以上滞在するとそこの場所が起点として使えます(短時間では起点としての効果が小さい) 私は日盤では 1~2 泊での滞在では帰りの盤は参照程度でほとんど見ていません。

## 重要:起点を出発する日、時間を求める占いです。

目的地に着く日や時間は無関係です。

出発時間は隣の時間と近い時間はさけてください(最低でも 10 分以上は離してください)。

日盤でも0時前後では次の日の盤と干渉します。

時盤で使う場合も日盤の影響を受けるのでなるべく使わないようにしましょう。

作成に当たりパソコンを WinXP (DELL)から Win7 (Hp)に変更しました。

エクセル(表計算ソフト)は 97 から 2010 に変更しました。

圧縮ソフトを winRAR に変更しました(ZIP タイプで圧縮)。

奇門遁甲カレンダーは表計算ソフトを使うと時間や いつ、どの方位がよいか?今日の日盤時盤は? マークは?の検索が簡単にできて便利です。

表計算ソフトはエクセルが使いやすいですが、オープン・オフィス(無料でダウンロードできます。マック でも使えるようになりました。)でも使いやすいように変更したファイルを加えています。 エクセルが入っていない場合は、ぜひダウンロードしてオープン・オフィス用のファイルを使ってください。

表計算ソフトが使えない場合は PDF ファイルを使ってください(検索が使えません)。 PDF タイプは仙台札幌タイプと中央で使う標準タイプ(名古屋、大阪、神戸など)、九州タイプを用意し ていますので自分の地域に近いものを選んでください。

質問はメールでお願いいたします。

[tokoro@t.email.ne.jp](mailto:tokoro@t.email.ne.jp)